Installations- und Bedienungsanleitung

### **MULTICAL® 403** ULTRAMESS® 403

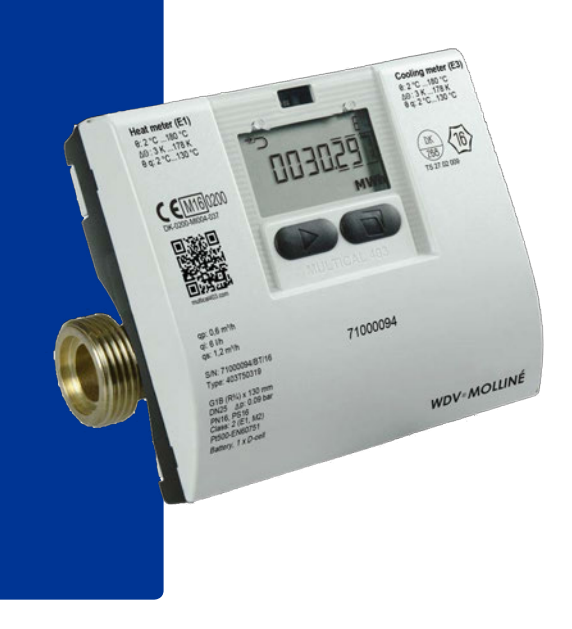

# **Information**

### **Zulässige Betriebsbedingungen / Messbereiche**

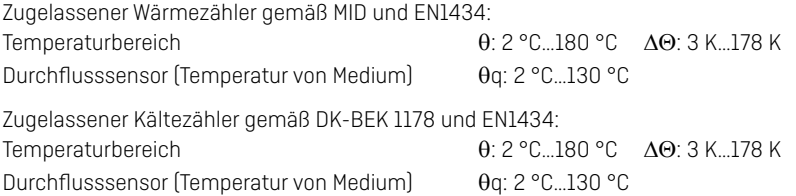

### **MID-Bezeichnung**

#### **Mechanische Umgebung**

Klasse M1 und M2

#### **Elektromagnetische Umgebung**

Klasse E1 (Wohnungen/Leichtindustrie). Die Signalkabel des Zählers sollen im Abstand von mindestens 25 cm zu anderen Installationen verlegt werden.

#### **Klimatische Umgebung**

Nicht-kondensierend, geschlossener Raum (Inneninstallation), Umgebungstemperatur 5…55 °C.

#### **Wartung und Reparatur**

Der Wärmelieferant darf Temperaturfühlerpaar, Batterie und Kommunikationsmodul austauschen. Der Durchflusssensor darf nicht vom Rechenwerk getrennt werden. Übrige Reparaturen erfordern nachfolgende Produktprüfung in einem akkreditierten Labor.

### **Wahl von Temperaturfühlerpaar**

MULTICAL® 403-W - Pt500 MULTICAL® 403-T - Pt500 MULTICAL® 403-V - Pt100

### **Austauschbatterie**

Kamstrup Typ 403-0000-0000-200 (1 x D-Zelle) Kamstrup Typ 403-0000-0000-100 (2 x AA-Zelle)

#### **Kommunikationsmodule**

Eine Übersicht über verfügbare Module finden Sie im Abschnitt [9, Seite 18.](#page-17-0)

# **Inhalt**

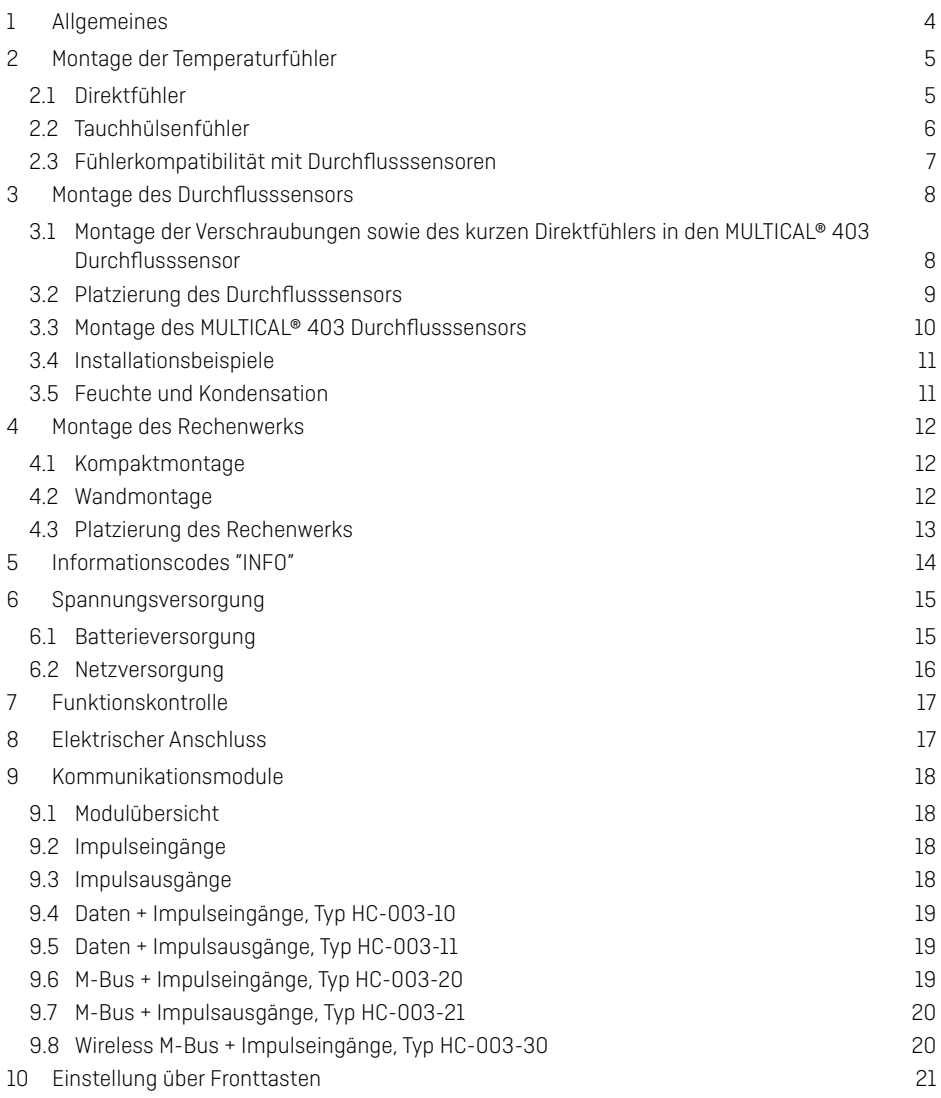

# **1 Allgemeines**

### **Lesen Sie bitte vor der Montage des Energiezählers diese Anleitung durch. Bei einem Montagefehler entfallen die Garantie- und Gewährleistungsansprüche von Kamstrup A/S.**

Beachten Sie die Einhaltung folgender Installationsverhältnisse:

- Druckstufe: PN16/PN25, siehe Kennzeichnung. Die Kennzeichnung des Durchflusssensors gilt nicht für das mitgelieferte Zubehör.
- Druckstufe, Kamstrup Fühlerpaar Typ DS: PN16
- Druckstufe, Kamstrup Tauchhülsenfühler Typ PL: PN25

Übersteigt die Temperatur des Mediums 90 °C, empfehlen wir die Anwendung der Flanschzähler sowie die Wandmontage des Rechenwerks.

Bei einer Mediumtemperatur, die unter der Umgebungstemperatur liegt, empfehlen wir die Wandmontage von MULTICAL® 403, und dazu muss die kondenssichere Ausgabe, Typ 403-T, verwendet werden.

<span id="page-3-0"></span>

## **2 Montage der Temperaturfühler**

Temperaturfühler zur Erfassung der Vor- bzw. Rücklauftemperatur werden ausschließlich paarweise geliefert und dürfen nie voneinander getrennt werden. Unsere Rechenwerke werden im Normalfall mit bereits montierten Temperaturfühlern geliefert. Die Kabellänge darf nach EN 1434/OIML R75 nicht verändert werden. Ein eventuelles Austauschen der Fühler darf ebenfalls nur paarweise vorgenommen werden.

Der Vorlauffühler ist mit einem roten Schild, der Rücklauffühler mit einem blauen Schild gekennzeichnet. Siehe den Abschnitt über Kabelführung für die Montage in das Rechenwerk.

**Achtung:** Die Fühlerleitungen dürfen keinen Ruck oder Zug ausgesetzt werden. Seien Sie beim Aufbinden der Kabel darauf aufmerksam, und ziehen Sie die Binder nicht unnötig fest zu, da die Kabel hierdurch beschädigt werden können. Nehmen Sie weiterhin zur Kenntnis, dass die Temperaturfühler in Kälte- oder Wärme-/Kälteinstallationen von unten zu montieren sind.

### **2.1 Direktfühler**

Die kurzen Direktfühler können bis zu DN25 in spezielle Kugelventile mit eingebautem M10- Stutzen für den kurzen Direktfühler montiert werden. Sie können ebenfalls in Anlagen mit Standard-T-Stücken montiert werden. Kamstrup kann R½ und R¾ Messingnippel liefern, die zu den kurzen Direktfühlern passen. Die Spitze des Temperaturfühlers soll mindestens bis zur Mitte der Strömung reichen. Weiterhin kann der kurze Direktfühler auch in alle MULTICAL® 403 Durchflusssensoren mit G¾B, G1B, G5/4B und G2 Gewinden am Zählergehäuse direkt montiert werden. Die Messingverschraubungen der Fühler werden mit einem 12 mm Gabelschlüssel leicht (ca. 4 Nm) festgedreht. Danach werden die Fühler mit Plombe und Draht versiegelt.

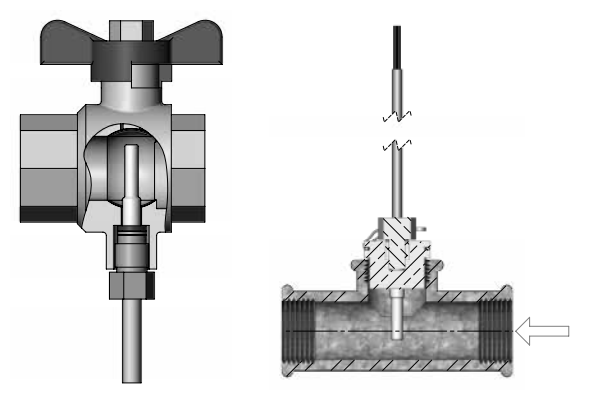

<span id="page-4-0"></span>Kamstrup A/S • 55121740 \_ A3 \_ DE \_ 05.2016 **5** S

### **2.2 Tauchhülsenfühler**

Die Fühlertauchhülsen können zum Beispiel in eine Schweißmuffe oder in T-Stücke mit 45° Winkel eingebaut werden. Die Spitze der Tauchhülse soll mindestens bis zur Mitte der Strömung reichen. Die Temperaturfühler werden so tief wie möglich in die Tauchhülsen eingeführt. Zur Verkürzung der Ansprechzeit eignet sich eine "nichthärtbare" thermisch leitende Paste. Das kleine Plastikstück am Fühlerkabel in die Fühlertauchhülse schieben, und die Leitung mit der beiliegenden Schraube (M4 Messing) sichern. Die Schraube darf nur mit den Fingern eingedreht werden. Die Tauchhülsen werden hiernach mit Plombe und Draht plombiert.

<span id="page-5-0"></span>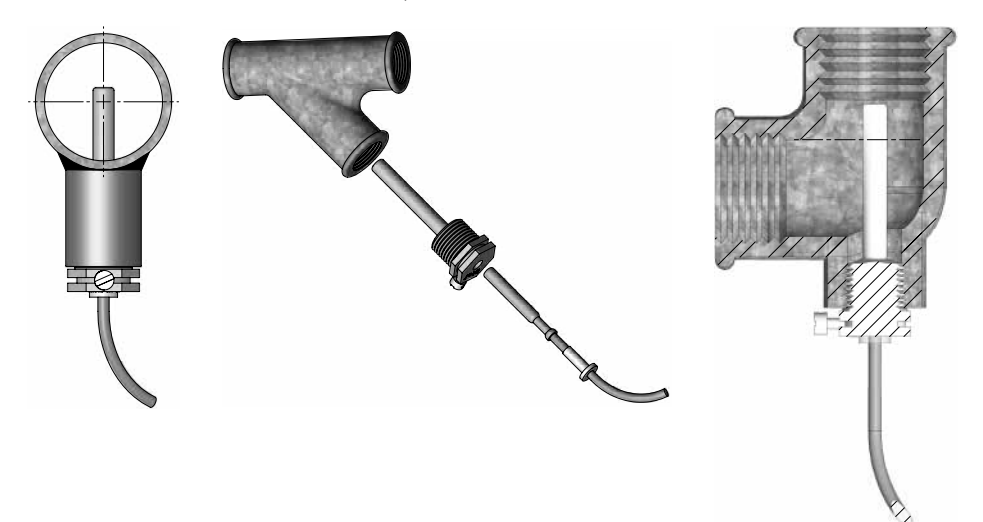

### **2.3 Fühlerkompatibilität mit Durchflusssensoren**

Die Größe des Durchflusssensors entscheidet, welche Temperaturfühler man verwenden kann, und wie sie montiert werden. Die untenstehende Tabelle zeigt, welche Temperaturfühlertypen man zusammen mit welchem Durchflusssensor verwenden kann.

<span id="page-6-0"></span>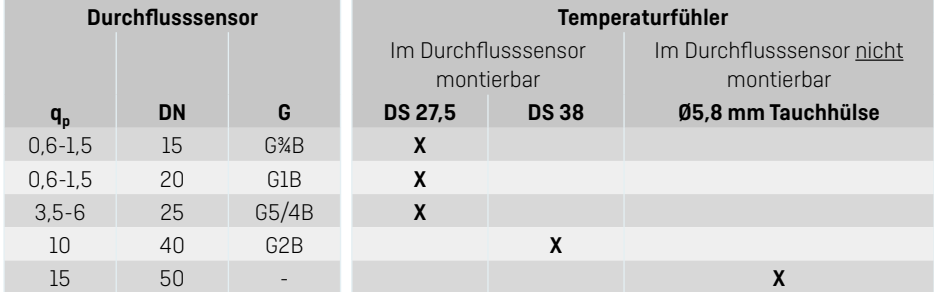

## **3 Montage des Durchflusssensors**

Vor dem Einbau des Durchflusssensors sollte die Anlage gespült und Schutzpfropfen/ Kunststoffmembranen vom Durchflusssensor entfernt werden.

Die korrekte Platzierung des Durchflusssensors (Vor- oder Rücklauf) geht aus der Anzeige von MULTICAL<sup>®</sup> 403 hervor. Die Platzierung im Vorlauf ist durch <sup>19</sup> symbolisiert, während die Platzierung in Rücklauf durch  $\mathbf{g}$  symbolisiert ist. Die Durchflussrichtung ist durch den Pfeil auf dem Durchflusssensor angegeben.

### **3.1 Montage der Verschraubungen sowie des kurzen Direktfühlers in den MULTICAL® 403 Durchflusssensor**

Der kurze Direktfühler von Kamstrup darf nur in PN16 Installationen montiert werden. Der vom Werk aus im MULTICAL® 403 Durchflusssensor montierte Blindstopfen darf sowohl bei PN16 als auch bei PN25 verwendet werden.

Der Durchflusssensor darf sowohl in PN16 als auch in PN25 Installationen verwendet werden und ist nach Kundenwunsch mit PN16 oder PN25 Kennzeichnung lieferbar.

Eventuell mitgelieferte Verschraubungen sind nur für PN16 berechnet. In PN25-Installationen sind geeignete PN25-Verschraubungen zu verwenden.

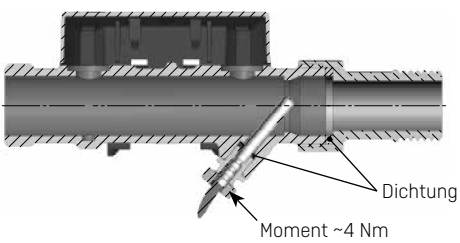

<span id="page-7-0"></span>Gerade Einlaufstrecke: MULTICAL® 403 erfordert weder eine gerade Einlauf- noch Auslaufstrecke um die Messgeräterichtlinie (MID) 2004/22/ EEC, OIML R75:2002 und EN 1434:2007 einzuhalten. Nur bei kräftigen Durchflussstörungen vor dem Durchflusssensor ist eine gerade Einlaufstrecke notwendig. Es wird empfohlen, die Richtlinien von CEN CR 13582 einzuhalten.

#### **3.2 Platzierung des Durchflusssensors**

- **A** Empfohlene Platzierung des Durchflusssensors.
- **B** Empfohlene Platzierung des Durchflusssensors.
- **C** Unannehmbare Platzierung wegen Gefahr der Luftansammlungen.
- **D** Annehmbare Platzierung in geschlossenen Systemen.
- **E** Ein Durchflusssensor soll nicht unmittelbar nach einem Ventil platziert werden, abgesehen von Absperrventilen (Kugelventiltyp), die völlig offen sein müssen, wenn sie nicht zum Absperren verwendet werden.
- **F** Ein Durchflusssensor darf nie auf der Saugseite einer Pumpe installiert werden.
- **G** Ein Durchflusssensor sollte nicht nach einem U-Bogen in zwei Ebenen platziert werden.

**E F G B C D A**

Um die Kavitation vorzubeugen, muss der Gegendruck (der Druck beim Durchflusssensorausgang) beim Durchflusssensor mindestens 1,5 bar bei q<sub>p</sub> (Nenndurchfluss) und min. 2,5 bar bei q<sub>s</sub> (Höchstdurchfluss) sein. Dies gilt für Temperaturen bis zu ca. 80 °C.

<span id="page-8-0"></span>Der Durchflusssensor darf keinem niedrigeren Druck als dem Umgebungsdruck (Vakuum) ausgesetzt werden.

### **3.3 Montage des MULTICAL® 403 Durchflusssensors**

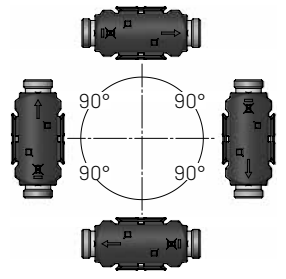

Der Durchflusssensor kann waagerecht, senkrecht oder schräg eingebaut werden.

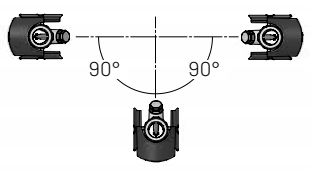

<span id="page-9-0"></span>Der Durchflusssensor sollte mit einem Winkel von 0° montiert werden und kann 90° nach unten gedreht werden.

### **3.4 Installationsbeispiele Verschraubungszähler:**

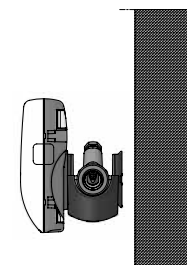

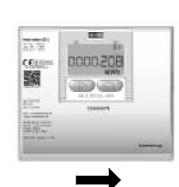

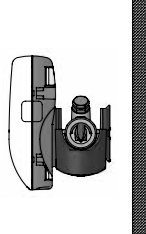

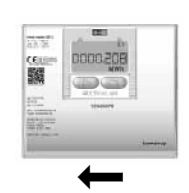

Durchfluss von links Durchfluss von rechts

**Flanschzähler:**

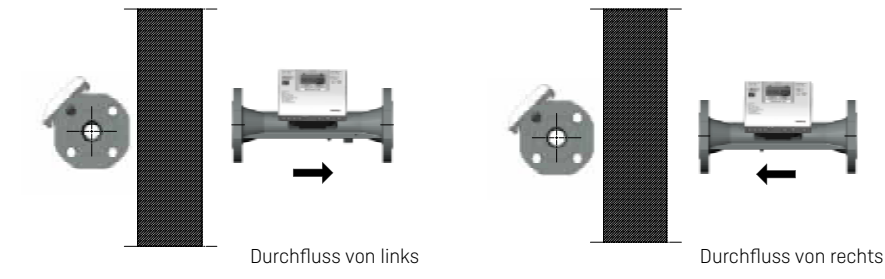

### **3.5 Feuchte und Kondensation**

<span id="page-10-0"></span>Wo Kondensierung vorkommen kann, z.B. in Kühlanlagen, muss die kondenssichere Ausgabe von MULTICAL® 403, Typ 403-T, verwendet werden.

# **4 Montage des Rechenwerks**

Das MULTICAL® 403-Rechenwerk kann auf verschiedene Weisen montiert werden, entweder direkt auf den Durchflusssensor (Kompaktmontage) oder an eine Wand (Wandmontage).

### **4.1 Kompaktmontage**

Bei der Kompaktmontage wird das Rechenwerk direkt auf den Durchflusssensor montiert. Nach der Montage wird das Rechenwerk mit Plombe und Draht plombiert. Bei Kondesationsgefahr (z.B. in Kälteinstallationen) empfehlen wir die Wandmontage des Rechenwerks, und dazu muss in Kälteapplikationen die kondenssichere Ausgabe von MULTICAL® 403, Typ 403-T, verwendet werden.

Die Konstruktion von MULTICAL® 403 sichert bei der Kompaktmontage immer die kleinste Einbautiefe. Das Design bewirkt, dass der Montageradius an kritischen Stellen 60 mm bleibt, sowohl bei 45° als auch bei 90° Montage des Durchflusssensors.

### **4.2 Wandmontage**

MULTICAL® 403 kann direkt an einer ebenen Wand montiert werden. Die Wandmontage erfordert einen Wandbeschlag (3026-811), der als Zubehör für MULTICAL® 403 lieferbar ist. Verwenden Sie den Wandbeschlag zur Markierung der beiden 6 mm Bohrlöcher, und montieren Sie hiernach den Beschlag bei Verwendung der mitgelieferten Schrauben und Dübel. Montieren Sie MULTICAL® 403 auf den Wandbeschlag, indem Sie, wie bei der Kompaktmontage, das Rechenwerk über den Beschlag schiebt.

<span id="page-11-0"></span>**Achtung:** Bei q<sub>p</sub> 3,5 oder größeren Durchflusszählern kann der Beschlag vom Durchflusssensor abmontiert und als Wandbeschlag verwendet werden.

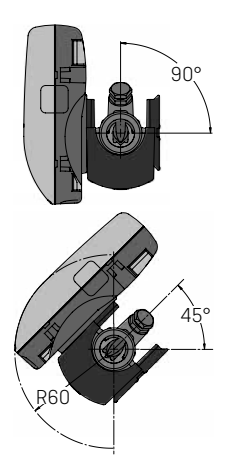

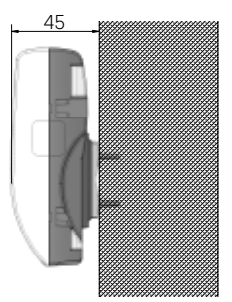

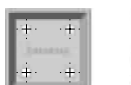

### **4.3 Platzierung des Rechenwerks**

<span id="page-12-0"></span>Wenn der Durchflusssensor in feuchten oder kondensierenden Umgebungen installiert wird, muss das Rechenwerk an eine Wand und höher als der Durchflusssensor montiert werden.

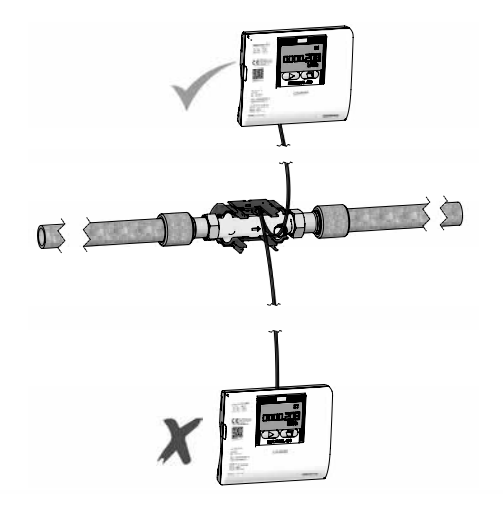

# **5 Informationscodes "INFO"**

MULTICAL® 403 überwacht ständig eine Reihe wichtiger Funktionen. Bei gravierenden Fehlern im Messsystem oder während der Installation erscheint in der Anzeige eine blinkende "INFO". "INFO" blinkt, so lange der Fehler existiert, unabhängig von der gewählten Anzeige. Das "INFO"- Feld erlischt automatisch, wenn der Fehler behoben ist. Der Infocode kann im Display gezeigt werden, TECH-Loop-Anzeige 2-017-00, für die Indikation von aktuellen Fehlern im MULTICAL® 403. Der Infocode besteht aus 8 Ziffern, und jede Funktion hat eine eigene zugeordnete Ziffer zur Anzeige der relevanten Information. Zum Beispiel werden alle Informationen betreffend den Temperatursensor t1 im Display als die zweite Ziffer von links gezeigt.

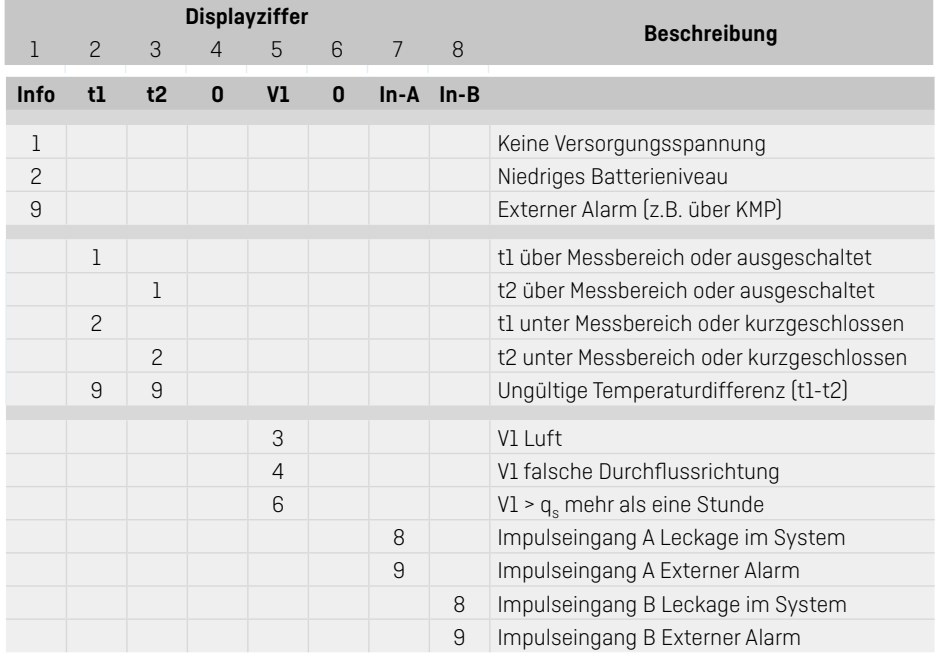

#### **Beispiel:**

<span id="page-13-0"></span>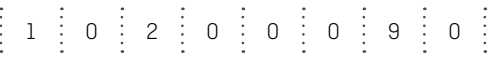

# **6 Spannungsversorgung**

### **6.1 Batterieversorgung**

MULTICAL® 403 ist batterieversorgt mit entweder 2 Stck. A-Zelle-Batterien oder 1 Stck. D-Zelle-Batterie lieferbar. Die optimale Batterielebensdauer wird dadurch erzielt, dass man die Temperatur der Batterie unter 30 °C hält, z.B. durch Wandmontage. Die Spannung einer Lithiumbatterie ist während der gesamten Lebensdauer der Batterie nahezu konstant (ca. 3,65 V). Die Restkapazität der Batterie ist nicht durch Spannungsmessung genau feststellbar. Jedoch zeigt der "INFO"-Code "2xxxxxxx" an, dass die Batteriespannung niedrig ist.

Die Batterie darf nicht aufgeladen oder kurzgeschlossen werden. Gebrauchte Batterien müssen ordnungsgemäß entsorgt werden, z.B. bei Kamstrup A/S. Für weitere Auskünfte siehe Kamstrup Dokument 5510-408 "Lithiumbatterien - Handhabung und Entsorgung".

<span id="page-14-0"></span>Kamstrup A/S • 55121740 \_ A3 \_ DE \_ 05.2016 15 and the state of the state of the state of the state of the state of the state of the state of the state of the state of the state of the state of the state of the state of th

### **6.2 Netzversorgung**

MULTICAL® 403 ist mit Versorgungsmodulen für entweder 24 VAC oder 230 VAC lieferbar. Die Module gehören zur Schutzklasse II und werden mittels eines Zweileiterkabels (ohne Erde) durch die große Kabeltülle unten im Anschlussbodenstück, die Zweite von rechts, angeschlossen. Verwenden Sie Kabel mit 5-10 mm Außendurchmesser und beachten Sie die ordnungsgemäße Abisolierung sowie die korrekte Montage der Kabelentlastung. Beim Anschluss an 230 VAC ist es wichtig, darauf aufmerksam zu sein, dass die gesamte Installation geltende Vorschriften erfüllen muss. Die Zuleitung darf nicht mit einer größeren Sicherung als die für die gegebene Kabelgröße Erlaubte vorgesichert werden, sehen Sie die Beispiele unten.

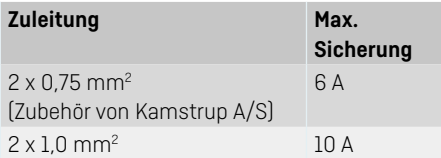

<span id="page-15-0"></span>Bei anderen Installationstypen oder wenn eine größere Vorsicherung als die Obenstehende benötigt wird, muss man sich mit einem zugelassenen Elektroinstallateur beraten, der die Ausführung des betreffenden Installationstyps individuell beurteilen kann. Nehmen Sie weiterhin zur Kenntnis, dass Arbeiten an Festeinbauten sowie Eingriffe in der Gruppenschalttafel, nur durch autorisierte Fachkräfte durchgeführt werden dürfen. Für die Installation in Dänemark: Siehe "Installation an netzversorgte Ausrüstung für die Verbrauchsregistrierung" von der zuständigen dänischen Sicherheitsbehörde.

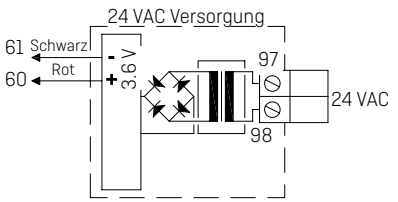

#### **24 VAC**

Z.B. kann ein Transformator 230/24 V, Typ 66-99-403 verwendet werden.

**Achtung:** MULTICAL® 403 kann nicht mit 24 VDC versorgt werden.

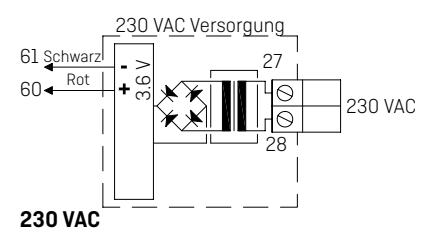

Dieses Modul wird bei direktem Netzanschluss verwendet.

**Achtung:** Eine externe Versorgung darf nur dem Versorgungsmodul angeschlossen werden.

# **7 Funktionskontrolle**

Nach der Installation des gesamten Energiezählers ist eine Funktionskontrolle durchzuführen. Öffnen Sie Thermostaten und Ventile der Anlage, um eine Wasserdurchströmung herzustellen. Betätigen Sie dann die linke Fronttaste (die Primärtaste) von MULTICAL® 403, um die Anzeige zu wechseln, und kontrollieren Sie, dass die erscheinenden Anzeigen für Temperaturen und Durchfluss glaubhaft sind.

# **8 Elektrischer Anschluss**

Die beiden gepaarten Zweileiterfühler werden in den Klemmen 5 und 6 (t1), sowie 7 und 8 (t2) montiert. Die Polarität der Temperaturfühler t1 und t2 ist ohne Bedeutung für die Funktionalität.

Sehen Sie auch die Position der Klemmen in der Abbildung:

<span id="page-16-0"></span>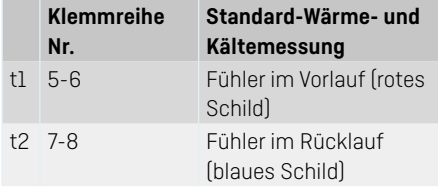

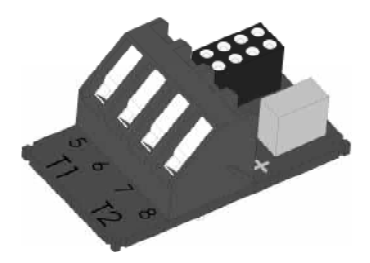

# <span id="page-17-0"></span>**9 Kommunikationsmodule**

MULTICAL® 403 kann durch Kommunikationsmodule um eine Reihe zusätzliche Funktionen erweitert werden. Die Impulseingänge/-ausgänge und Modultypen werden unten kurz beschrieben.

**Achtung:** Vor dem Austausch oder der Montage von Modulen muss die Versorgung zum Zähler ausgeschaltet sein. Dasselbe gilt bei der Montage einer Antenne.

### **9.1 Modulübersicht**

MULTICAL® 403 Kommunikationsmodule

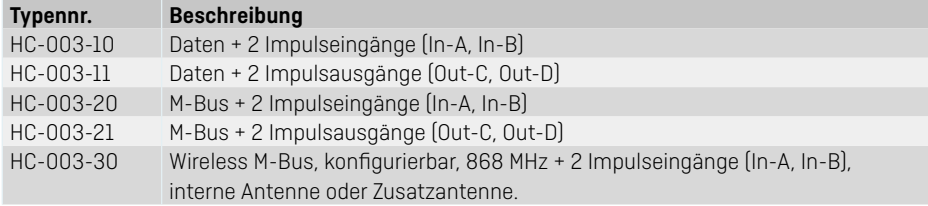

### **9.2 Impulseingänge**

Die Impulseingänge A und B werden beim Anschluss der zusätzlichen Zähler mit entweder Reed-Schalterausgang oder passivem elektronischem Impulsausgang verwendet.

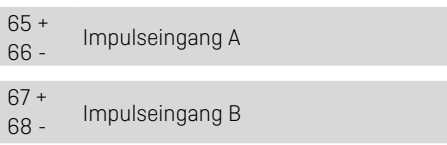

Die Mindestimpulslänge ist 30 ms, die höchste

Impulsfrequenz ist 1 Hz für Wasserzähler und < 3 Hz für E-Zähler.

Wenn ein Modul mit Impulseingängen in einen MULTICAL® 403 eingesetzt wird, wird der Zähler automatisch auf Impulseingänge konfiguriert. Beachten Sie, dass der Impulswert (Liter/Impuls) mit den extra Wasserzählern und der Konfiguration der Impulseingänge A und B passen muss. Nach Erhalt kann die Konfiguration der Impulseingänge A und B (Konfig. FF und GG) mit dem PC-Programm METERTOOL HCW geändert werden.

### **9.3 Impulsausgänge**

Die Impulsausgänge für Energie und Volumen sind mit Darlington-Optokopplern ausgeführt und sind auf vielen der Kommunikationsmodule verfügbar.

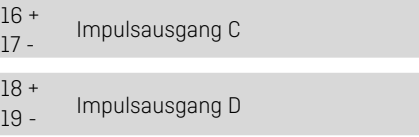

Höchstspannung und Höchststrom der Ausgänge sind 30 VDC bzw. 10 mA.

Wenn ein Modul mit Impulsausgängen in einen MULTICAL® 403 eingesetzt wird, wird der Zähler automatisch auf Impulsausgänge konfiguriert. Die Impulsdauer wird auf 32 ms oder 100 ms bestellt. Nach der Lieferung kann die Impulsdauer mit dem PC-Programm METERTOOL HCW geändert werden.

<span id="page-17-1"></span>Die Auflösung der Impulsausgänge folgt immer der wertniedrigsten Ziffer im Display für Energie bzw. Volumen.

### **9.4 Daten + Impulseingänge, Typ HC-003-10**

Die Datenklemmen werden z.B. für den Anschluss an einen PC verwendet. Das Signal ist passiv und mittels Optokoppler galvanisch getrennt. Die Konvertierung auf RS232 Niveau erfordert, dass Datenkabel 66-99-106 (D-SUB 9F) oder 66-99-098 (USB) wie folgt angeschlossen wird: (USB Driver)

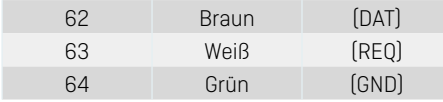

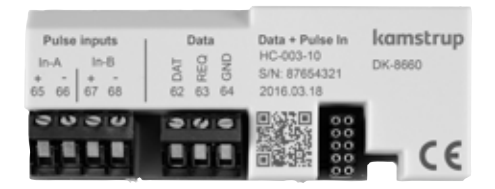

### **9.5 Daten + Impulsausgänge, Typ HC-003-11**

Die Datenklemmen werden z.B. für den Anschluss an einen PC verwendet. Das Signal ist passiv und mittels Optokoppler galvanisch getrennt. Die Konvertierung auf RS232 Niveau erfordert, dass Datenkabel 66-99-106 (D-SUB 9F) oder 66-99-098 (USB) wie folgt angeschlossen wird: (USB Driver)

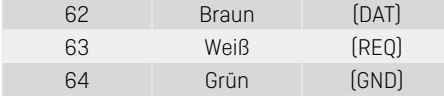

### **9.6 M-Bus + Impulseingänge, Typ HC-003-20**

M-Bus Modul mit primärer, sekundärer und erweiterter sekundärer Adressierung.

Das Modul wird mit Torsionskabel über Klemmen 24 und 25 an einen M-Bus Master angeschlossen. Die Polarität ist ohne Bedeutung für die Funktionalität.

<span id="page-18-0"></span>Das Modul wird durch den angeschlossenen Master stromversorgt.

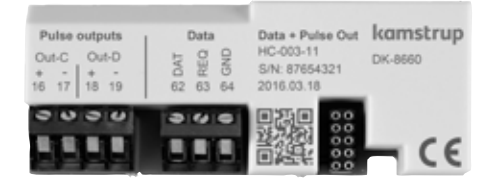

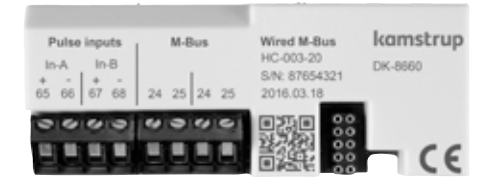

Master stromversorgt.

### **9.7 M-Bus + Impulsausgänge, Typ HC-003-21**

M-Bus Modul mit primärer, sekundärer und erweiterter sekundärer Adressierung. Wird mit Torsionskabel über Klemmen 24 und 25 an einen M-Bus Master angeschlossen. Die Polarität ist ohne Bedeutung für die Funktionalität. Das Modul wird durch den angeschlossenen

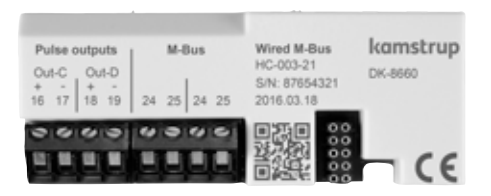

### **9.8 Wireless M-Bus + Impulseingänge, Typ HC-003-30\***

Das Wireless M-Bus Modul ist auf die Verwendung in dem handgehaltenen Wireless M-Bus Reader System von Kamstrup, das in dem gebührenfreien Frequenzband im 868 MHz Bereich operiert, ausgelegt. Das Funkmodul ist mit entweder interner Antenne oder Zusatzantenne lieferbar. Nehmen Sie bitte zur Kenntnis, dass beide Antennentypen denselben Anschluss verwenden.

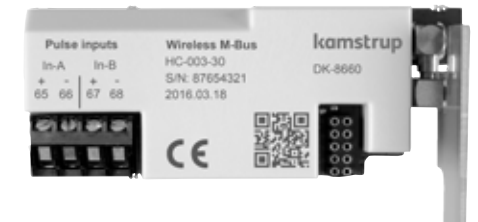

<span id="page-19-0"></span> $\triangle$  Das Wireless M-Bus Modul muss immer einer internen Antenne oder einer Zusatzantenne angeschlossen sein. Bei der Montage einer Zusatzantenne muss man es beim Sammeln des Rechenwerks sichern, dass das Antennenkabel nicht geklemmt oder beschädigt wird. Beim Ersatz oder Montage der Module muss die Stromversorgung zum Zähler unterbrochen sein. Dasselbe gilt bei der Montage einer Antenne.

## **10 Einstellung über Fronttasten**

Einige Parameter in MULTICAL® 403 können auf der Montagestelle eingestellt werden. Die Einstellung erfolgt über die SETUP-Schleife, die verfügbar ist, so lange MULTICAL® 403 in Transportmodus\* bleibt, oder bis die Einstellung mit "EndSetup" beendet wird. Wenn der Zähler schon in Betrieb gesetzt und somit nicht länger in Transportmodus ist, muss die Installationsplombe des Zählers gebrochen werden, d.h. Trennung von Oberteil und Boden des Rechenwerks, um wieder die SETUP-Schleife zugreifen zu können. Nachfolgend muss der Zähler wieder mit Plombendraht und/oder Plombenzeichen plombiert werden, damit sie zur Abrechnung verwendet werden können.

Man gelangt von USER-Schleife zu SETUP-Schleife indem man die linke Taste (die Primärtaste) 9 s lang drückt. Nach 4 Min. ohne Aktivierung der Fronttasten wendet der Zähler zur Energieanzeige in USER-Schleife zurück.

Es gibt keine Sekundäranzeigen in SETUP-Schleife, und die Indexnummer besteht deshalb immer von 4 Ziffern. Die rechte Taste (die Sekundärtaste) wird in SETUP-Schleife verwendet, um die einzelnen Anzeigen mit dem Zweck, Parameter zu ändern, zuzugreifen.\*\*\*\*\*

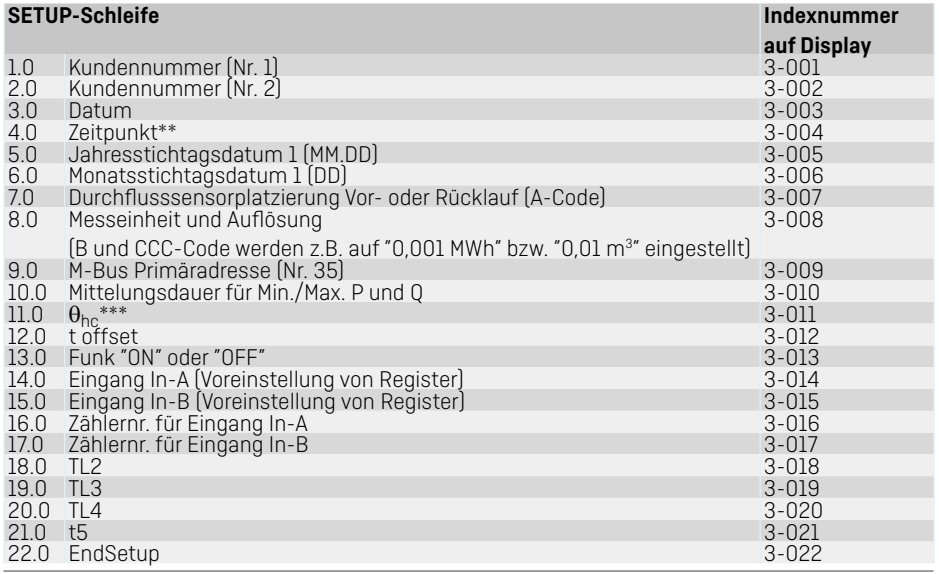

- \* MULTICAL® 403 bleibt im Transportmodus, bis Durchfluss durch den Durchflusssensor zum ersten Mal registriert wird.
- \*\* Die Uhr kann unter der Installationsplombe über die Fronttasten oder über das PC-Programm METERTOO HCW eingestellt werden. Darüber hinaus können alle Module die Uhr einstellen.
- <span id="page-20-0"></span>\*\*\* Die Änderung von  $\theta_{bc}$  ist nur bei Zählern, die auf Zählertyp 6 konfiguriert sind, möglich. Versucht man bei Zählern, die auf anderen Ländercodes konfiguriert sind, dieses Menü zuzugreifen, wird das Display den Bescheid "Off" zeigen.

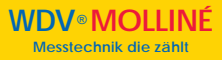

### **Bedienungsanleitung**

#### **Energiemessung**

MULTICAL® 403 funktioniert in der folgenden Weise:

**Der Durchflusssensor** registriert die Wassermenge, die durch das System zirkuliert, in Kubikmeter (m<sup>3</sup>).

**Die Temperaturfühler,** die im Vor- bzw. Rücklauf montiert sind, registrieren die Abkühlung, d.h. den Unterschied zwischen der Eingangs- und der Ausgangstemperatur.

**MULTICAL® 403** berechnet den Energieverbrauch auf der Basis des Wasservolumens und der Temperaturdifferenz.

#### **Anzeigen**

Durch Betätigung der Primärfronttaste wechselt man auf eine neue Anzeige. Die Sekundärtaste wird verwendet, um historische Anzeigen und Durchschnittswerte aufzurufen.

Vier Minuten nach der letzten Betätigung einer beliebigen Fronttaste, wechselt die Anzeige automatisch auf den Energieverbrauch.

### **Anzeigen**

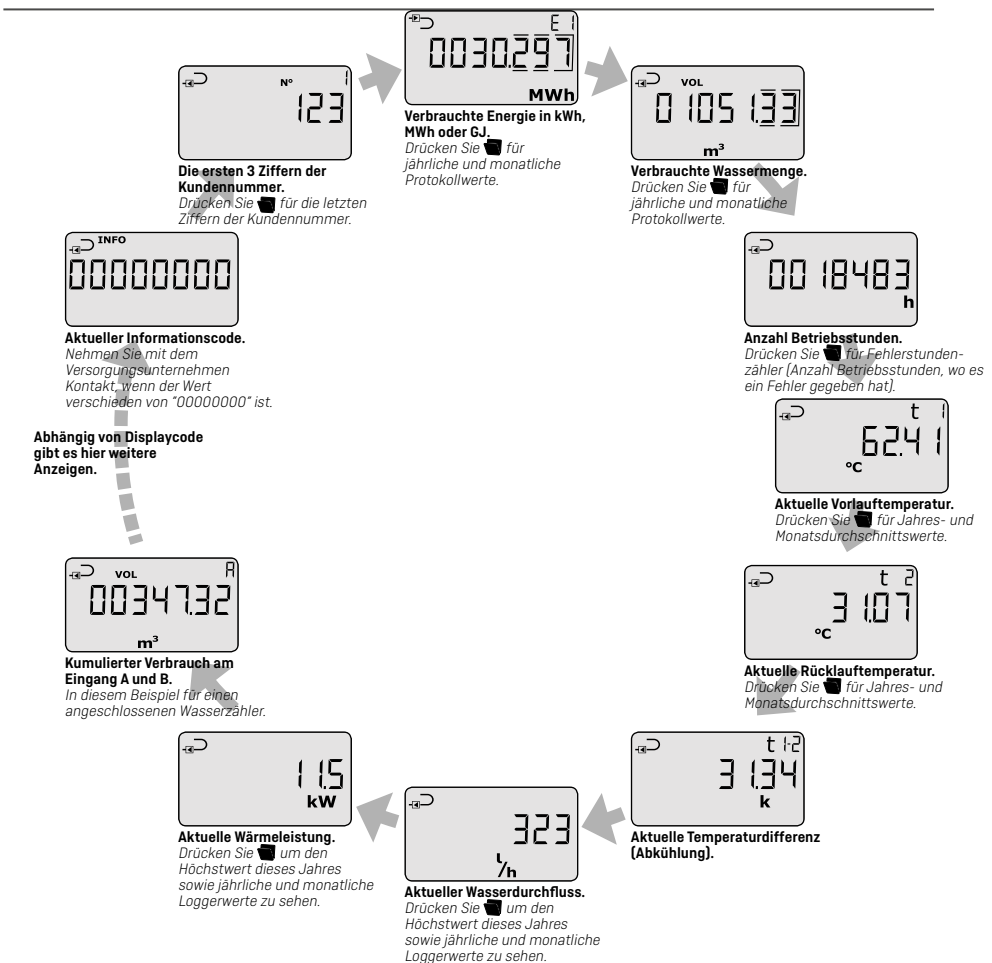

Display readings are based on **DDD-code 210**. At kamstrup.com you find a selection of interactive user guides based on other DDD-codes.

### Bedienungsanleitung

### **MULTICAL® 403** ULTRAMESS® 403

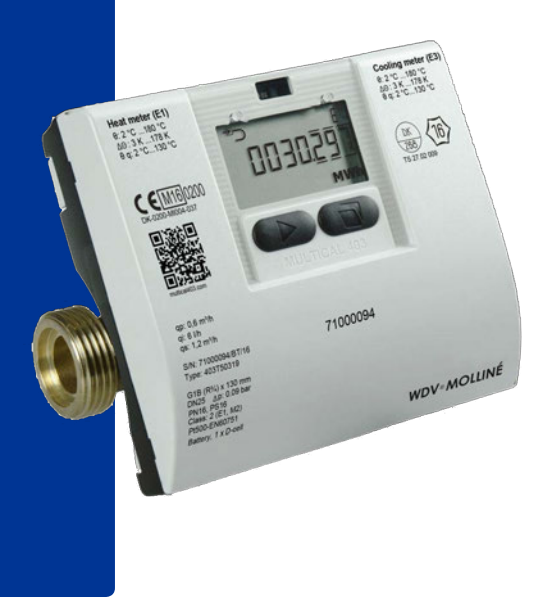